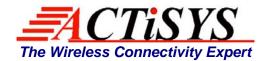

921 Corporate Way, Fremont, CA 94539, USA Tel: +1-510-490-8024, Fax: +1-510-623-7268

Web: <a href="http://www.actisys.com">http://www.actisys.com</a>, E-mail: <a href="mailto:irda-info@actisys.com">irda-info@actisys.com</a>,

# ACT-IR100MU IrDA® SIR USB Printer Adapter User's Manual

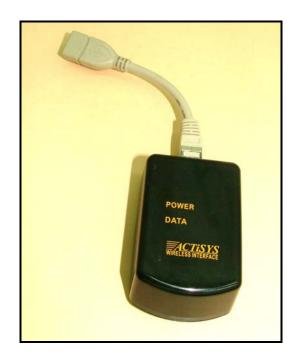

**January 8, 2010** 

Version 1.2

© Copyright 2006-2010 ACTiSYS Corporation All Rights Reserved

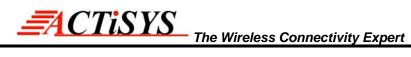

# TABLE OF CONTENTS

|     | REVISION HISTORY                              | 3      |
|-----|-----------------------------------------------|--------|
| 1.  | OVERVIEW                                      | . 4    |
| 2.  | DRIVER REQUIREMENT                            | 4      |
| 3.  | SYSTEM REQUIREMENTS                           | . 4    |
| 4.  | PACKAGE CONTENT                               | . 4    |
| 5.  | FEATURES                                      | 5      |
| 6.  | HARDWARE INTERFACE                            | 5      |
| 7.  | PRINT OPERATION PROCEDURE                     | 6      |
| 8.  | ELECTRICAL CHARACTERISTICS AND SPECIFICATIONS | 9      |
|     | 8.1 Electrical Characteristics                | 9<br>9 |
| 9.  | TECHNICAL SUPPORT                             | 9      |
| 10. | WARRANTY INFORMATION                          | 10     |
| 11  | CONTACT INFORMATION                           | 11     |

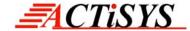

## **REVISION HISTORY**

| Revision History |            |                                                                                                    |  |  |  |  |
|------------------|------------|----------------------------------------------------------------------------------------------------|--|--|--|--|
| Revision         | Date       | Comment                                                                                                    |  |  |  |  |
| 0.1              | 09/04/2006 | Initial draft version                                                                                                    |  |  |  |  |
| 1.0              | 09/28/2006 | First release                                                                                                    |  |  |  |  |
| 1.0.1            | 10/30/2006 | Added Power Source Chapter                                                                                                    |  |  |  |  |
| 1.1              | 1/30/2007  | Omitted USB 2.0 cable in the package content     Extracted technical portion                                                                              |  |  |  |  |
| 1.1.1            | 4/23/2007  | <ul> <li>Changed package content; Added warranty Chapter</li> <li>Changed Chap 7 Print Operation Procedure step 6</li> </ul>                              |  |  |  |  |
| 1.1.1.1          | 5/5/2008   | Updated Corporate address                                                                                                    |  |  |  |  |
| 1.1.1.2          | 8/25/2009  | Added new direct conversion cable – ACT1-214                                                                                                    |  |  |  |  |
| 1.2              | 1/08/2010  | Physically removed the Battery option, revised Chapter of<br>Package Content, Features, Print Operation Procedure and<br>Electric Characteristic and Spec |  |  |  |  |

ACTiSYS reserves the right to make changes without further notice to any products herein to improve reliability, function or design. ACTiSYS does not assume any liability arising out of the application or use of any product or circuit described herein.

All trademarks, logos, organization & company names and product model names are the properties of the respective organizations or companies.

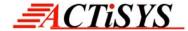

#### 1. OVERVIEW

Now ACT-IR100MU wirelessly links up your printer with IrDA<sup>®</sup> enabled mobile devices! ACTiSYS **ACT-IR100MU** is an IrDA<sup>®</sup> USB Printer Adapter that gives you mobile freedom and instant access to your USB printers wirelessly. Simply connect ACT-IR100MU to your printer through USB for a Plug and Play experience. ACT-IR100MU is great for home, office and field use, freeing you from cables and wires.

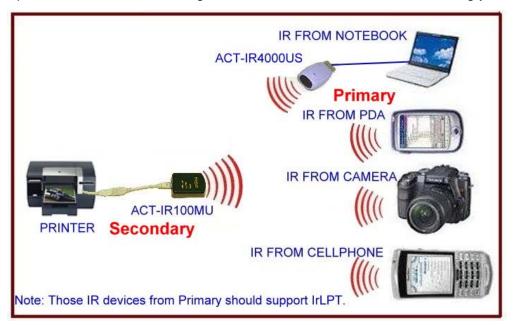

Figure 1: SYSTEM DIAGRAM FOR ACT-IR100MU

#### 2. DRIVER REQUIREMENT

ACT-IR100MU itself does not require any driver. But don't mix-up with printer driver. Each IrDA<sup>®</sup> enabled device has to support the printer driver first. For example, if you want to print from a PDA to a printer, then your PDA should support the driver of that particular printer.

#### 3. SYSTEM REQUIREMENTS

No any special system required. But your IR devices should support IrLPT™.

#### 4. PACKAGE CONTENT

This package contains:

- ✓ ACT-IR100MU printer adapter x 1
- ✓ RJ45-USB type A conversion cable 10 cm; or
  Optional: ACT1-214 direct conversion (RJ45 to USB type B) cable, 120 cm; see Fig. (R) of section 6.1 x 1

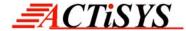

- ✓ **AC Power Adapter:** 7.5 V DC 300 mA x 1, power jack pin 1.3 mm dia Inside positive Ve polarity.
- ✓ User's manual in CD x 1

#### **Optional Exatra:**

✓ ACT1-213: regular printer USB cable (USB type A-B), 180 cm for Printer.

#### 5. FEATURES

- √True Plug and Play Adapter.
- ✓ Supports complete IrLPT<sup>TM</sup> structure.
- ✓ Supports SIR 9600 ~ 115200 bps for IR data transfer.
- ✓ Link distance is 1.58 meter maximum.
- ✓ Data transfer and IR link indication.
- √ Supports all IrDA enabled devices.
- ✓ Supports USB 1.1 speed.
- ✓ Supply voltage 4.5 V to 7.5 V.
- ✓ Low current consumption in standby mode:1.64 mA.
- √ Power source: AC power adapter only.
- √24K bytes buffer.
- ✓ No any driver required.

#### 6. HARDWARE INTERFACE

#### 6.1. RJ45-USB Conversion Cable

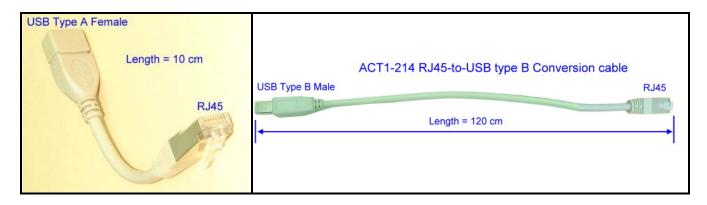

Fig. (L): RJ45-USB type A Cable; Fig. (R): ACT1-214 RJ45-to-USB type B direct conversion Cable

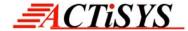

#### 6.2. Printer Interface

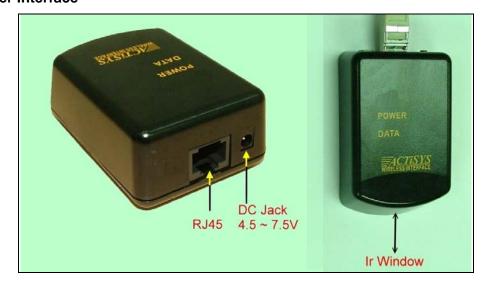

#### 7. PRINT OPERATION PROCEDURE

Step1: Power On Printer

**Step2:** Plug printer USB cable to Printer via USB port

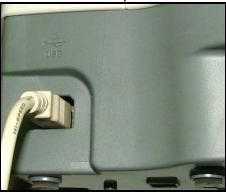

**Step3:** Connect RJ45-USB conversion cable (This cable is only for converting RJ45 to USB interface) to ACT-IR100MU as shown at below point A.

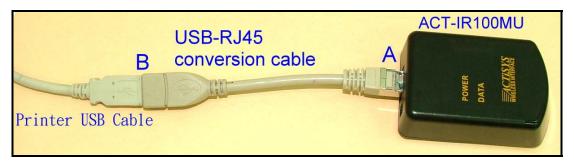

**Step4:** Connect printer USB cable from printer to USB-RJ45 conversion cable as shown at above point B

Note: Above 2 cables could also be replaced by a piece of ACT1-214 shown in the Fig. (R) of section

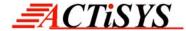

6.1. It is an **optional** direct conversion Cable in case you originally have no any printer cable bundled with your printer.

**Step5**: Plug in AC power adaptor to ACT-IR100MU. Power LED of ACT-IR100MU will be turned ON then.

**Step6:** Prepare your sender, e.g., a PDA, a digital camera or an IrDA dongle from your Notebook PC. Then aim the IR window at each other within the effective range. See below. **Note: Those IR devices should support IrLPT<sup>TM</sup>.** 

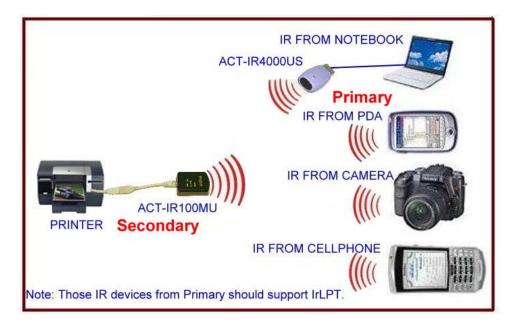

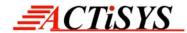

**Step7:** If you do not use IrDA dongle as your sender, directly go to step 9. Otherwise be sure to install printer driver in your PC, e.g., EPSON Stylus CX5100 as shown below.

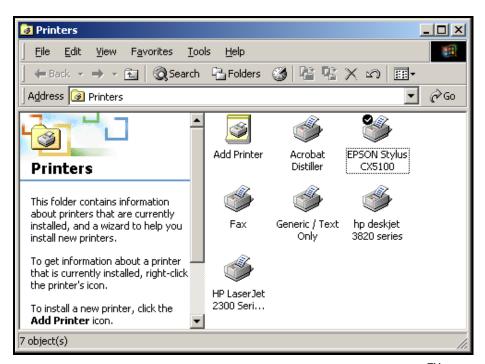

**Step8:** Assign IR port to your printer driver. This builds up IrLPT<sup>TM</sup> structure for your sender.

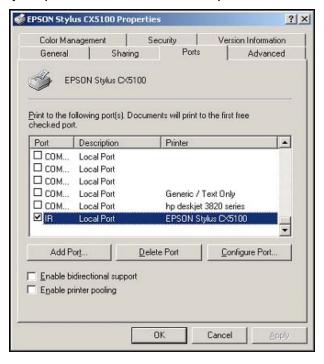

Step9: Start printing the file. The green DATA LED will then flash when printing.

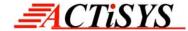

#### 8. ELECTRICAL CHARACTERISTICS AND SPECIFICATIONS

#### 8.1 Electrical Characteristics

| Parameter                                | Min  | Typical | Max    | Unit |
|------------------------------------------|------|---------|--------|------|
| Standby mode Current Consumption         |      | 1.640   | 1.650  | mA   |
| Active mode (IR link, Printing the data) |      | 52      | 60     | mA   |
| DC Supply to DC Jack                     | 4.5  | 7.5     | 12     | V    |
| Operating Temperature                    | 0    | 25      | 60     | °C   |
| Link Distance                            | 1    | -       | 158    | cm   |
| IR Data rate                             | 9600 | -       | 115200 | bps  |

#### 8.2 Generic Specifications

| FUNCTION               | ACT-IR100MU (IrDA SIR USB Printer Adapter) |
|------------------------|--------------------------------------------|
| Standard               | IrLPT                                      |
| Interface              | IrDA to USB                                |
| Configurable Parameter | No need to set any parameter               |
| Weight                 | 48.3 g                                     |
| Dimension              | 8 cm X 5 cm X 3 cm                         |

### 9. TECHNICAL SUPPORT

ACTiSYS has provided an online section of trouble shooting guidelines on the Web Site:

<a href="http://www.actisys.com/TechSupport.html">http://www.actisys.com/TechSupport.html</a> - TechSport. If still there is any problem, please contact ACTiSYS Technical Support by email <a href="mailto:tech-support@actisys.com">mailto:tech-support@actisys.com</a></a>

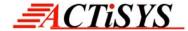

#### 10. WARRANTY INFORMATION

ACTiSYS Corporation warrants the first end-user purchaser, for a period of 1 year from the date of purchase, that this wireless interface (The Product) will be free from defective workmanship and materials, and agrees that it will, at its option, either repair the defect or replace the defective Product or part thereof at no charge to the purchaser for parts or for labor.

This warranty does not apply to any appearance items of the Product, any consumable items such as paper, ink ribbon, or batteries supplied with the Product, or to any equipment or any hardware, software, firmware, or peripheral other than the Product. This warranty does not apply to any Product the exterior of which has been damaged or defected, which has been subjected to misuse, abnormal service or handling, or which has been altered or modified in design, construction or interfacing. Tampering with Label Voids Warranty.

In order to enforce the rights under this limited warranty, the purchaser should mail, ship or carry the Product, together with proof of purchase, to ACTiSYS.

The limited warranty described above is in addition to whatever implied warranties may be granted to purchasers by law. To the extent permitted by applicable law, ALL IMPLIED WARRANTIES INCLUDE THE WARRANTIES OF MERCHANT ABILITY AND FITNESS FOR USER ARE LIMITED TO A PERIOD OF 1 YEAR FROM THE DATE OF PURCHASE. Some states do not allow limitations on how long an implied warranty lasts, so the above limitation may not apply to you.

Neither the sales personnel of the seller nor any other person is authorized to make any warranties other than those described above, nor to extend the duration of any warranties beyond the time period described above on behalf of ACTiSYS. Corporation.

The warranties described above shall be the sole and exclusive remedy available to the purchaser. Correction of defects, in the manner and for the period of time described above, shall constitute full satisfaction of all claims, whether based on contract, negligence, strict liability or otherwise. In no event shall ACTiSYS Corporation be liable or in any way responsible, for any damages or defects in the Product which were caused by repair or attempted repairs performed by anyone other than ACTiSYS technician. Nor shall ACTiSYS Corporation be liable or in any way responsible for any incidental or consequential economic or property damage. Some states do not allow the exclusion of incidental or consequential damages, so the above exclusion may not apply to you.

#### **FOR YOU RECORDS**

For your assistance in reporting this product in case of loss or theft, please record below the model number and serial, which are located on the bottom of the case. Please retain this information.

Model Number: Serial Number: Date of Purchase:

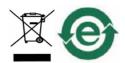

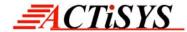

# 11. CONTACT INFORMATION

# Go WIRELESS WITH ACTIONS IN ...

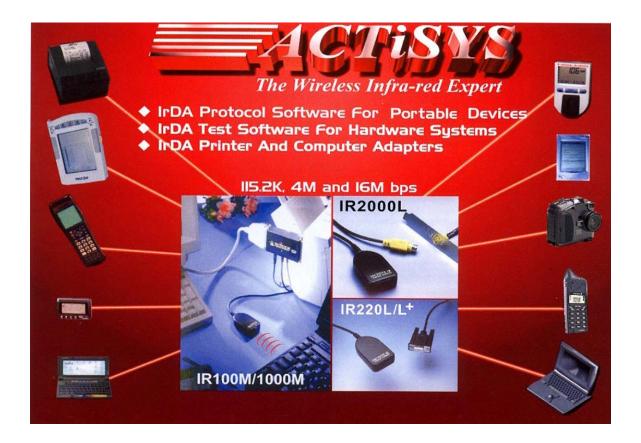

**ACTISYS Corporation** 

921 Corporate Way

Fremont, CA 94539, USA

TEL: +1-510-490-8024, FAX: +1-510-623-7268

E-Mail: <u>irda-info@actisys.com</u>
Web: <u>http://www.actisys.com</u>